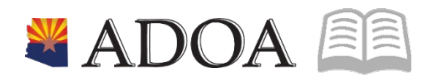

# HRIS – Human Resources Information Solution **RESOURCE GUIDE:** AGENCY HCM VIEW - ACTION HISTORY LISTING REPORT (PA340)

## AGENCY HCM VIEW - ACTION HISTORY LISTING REPORT (PA340)

## Table of Contents

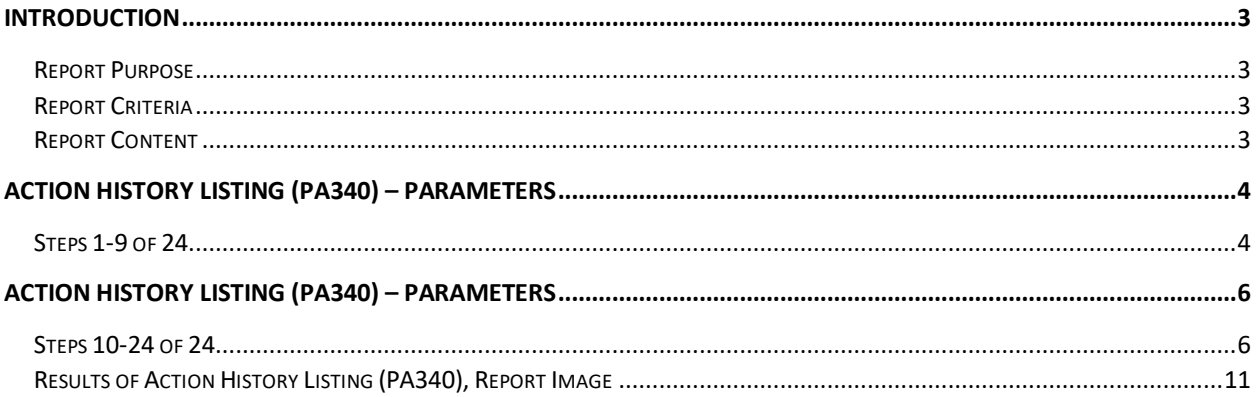

## <span id="page-2-0"></span>**Introduction**

#### <span id="page-2-1"></span>Report Purpose

The Action History Listing (PA340) can be run to print a list of personnel action history for an action code, specific employees, an employee group, a process level and department, reason codes or fields.

#### <span id="page-2-2"></span>Report Criteria

The report must be run using one of 6 different options: specific action codes, specific employees, specific employee groups, specific process level/department, specific reason codes or, specific fields on an action.

In the Report Sequence field, 8 different options are available to use when sorting the report. Options include:

- Employee/Effect Date/Action
- Employee/Action/Effect Date
- Action/Effect Date/Employee
- Action/Employee/Effect Date
- Effect Date/Employee/Action
- Effect Date/Action/Employee
- Reason/Employee/Action
- •Reason/Action/Employee

The required fields include Company, Report Option, and Report Sequence. The remaining fields on the form are to add additional filter criteria to the report.

#### <span id="page-2-3"></span>Report Content

The report results display specific information for each action. The actions that will display on the report depend on what has been selected in the Report Option field. The order of the information displays differently depending on the item selected in the Report Sequence field.

## <span id="page-3-0"></span>**Action History Listing (PA340) – Parameters**

(Image 1)

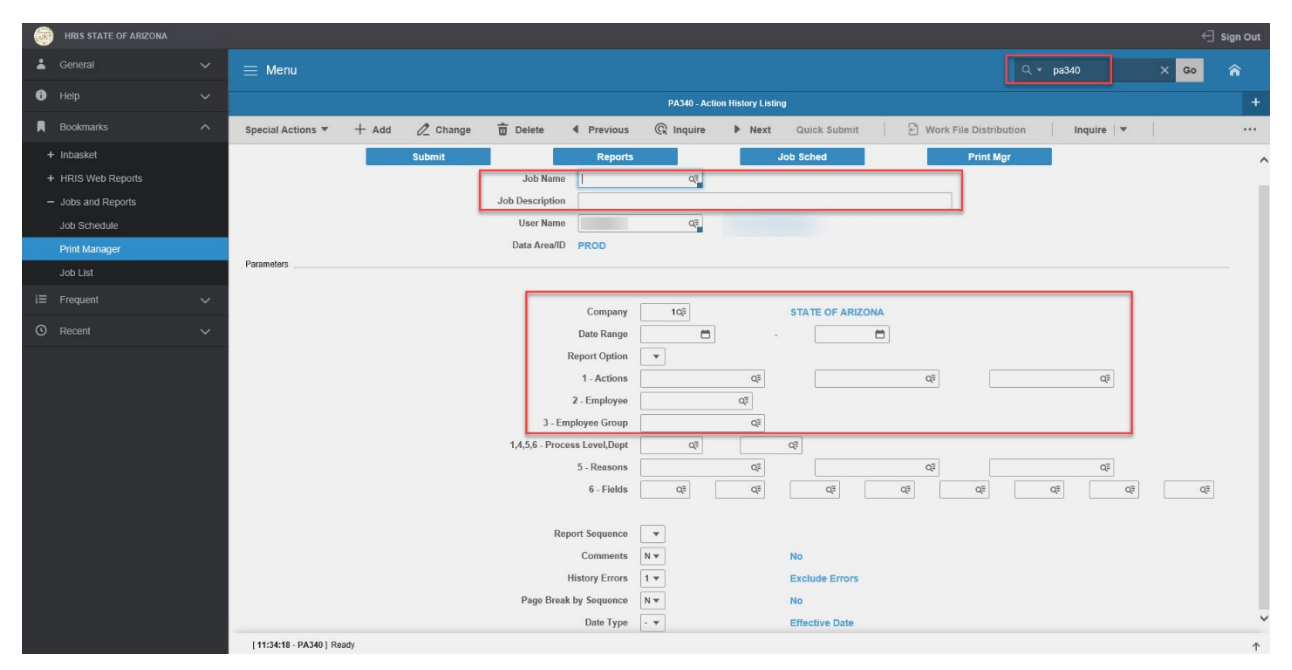

#### <span id="page-3-1"></span>Steps 1-9 of 24

(Image 1, Table 1)

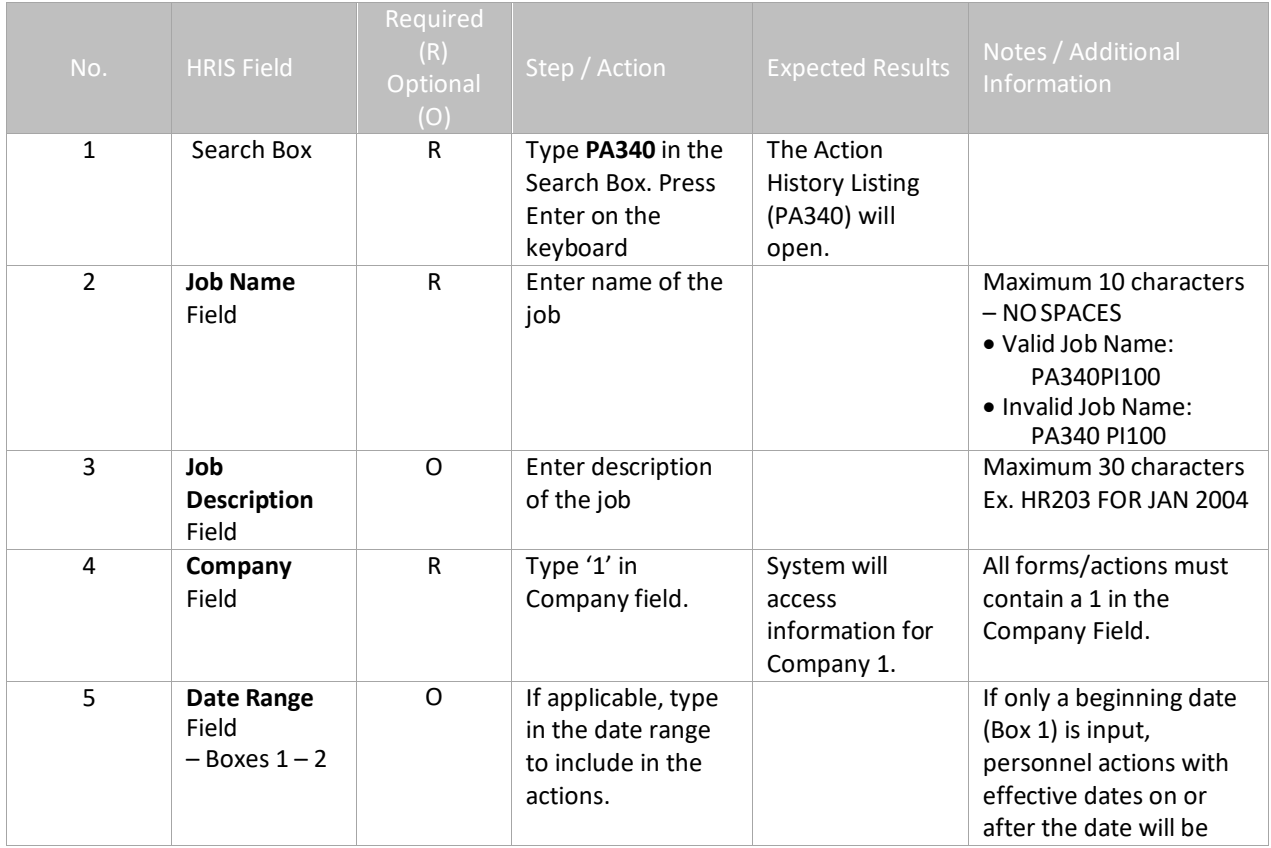

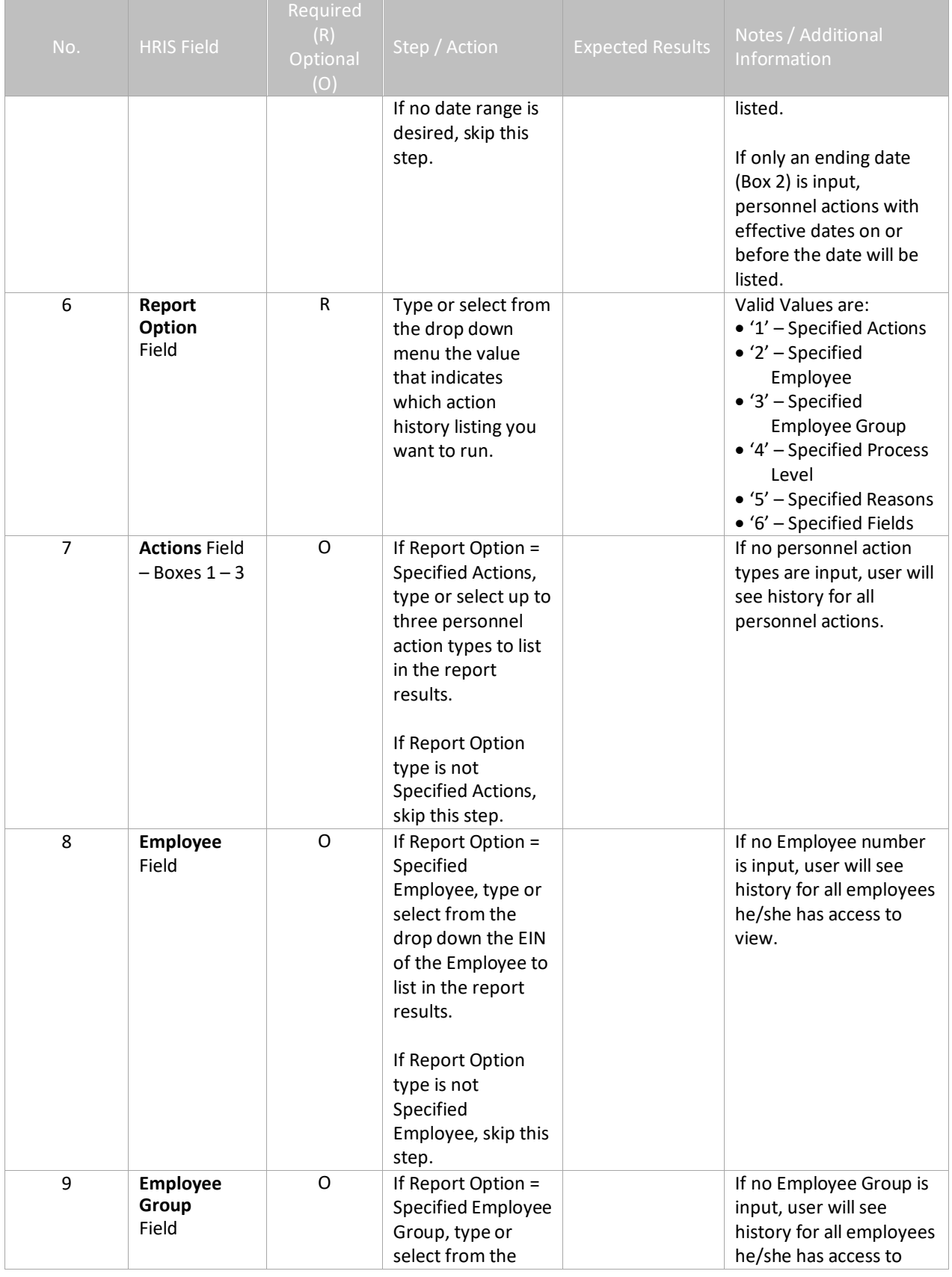

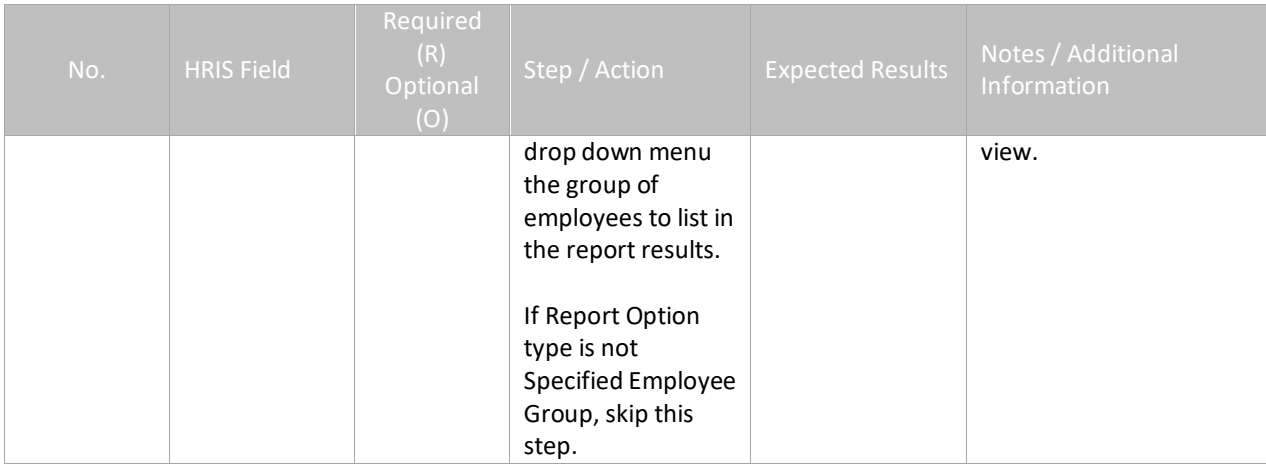

## <span id="page-5-0"></span>**Action History Listing (PA340) – Parameters**

(Image 1)

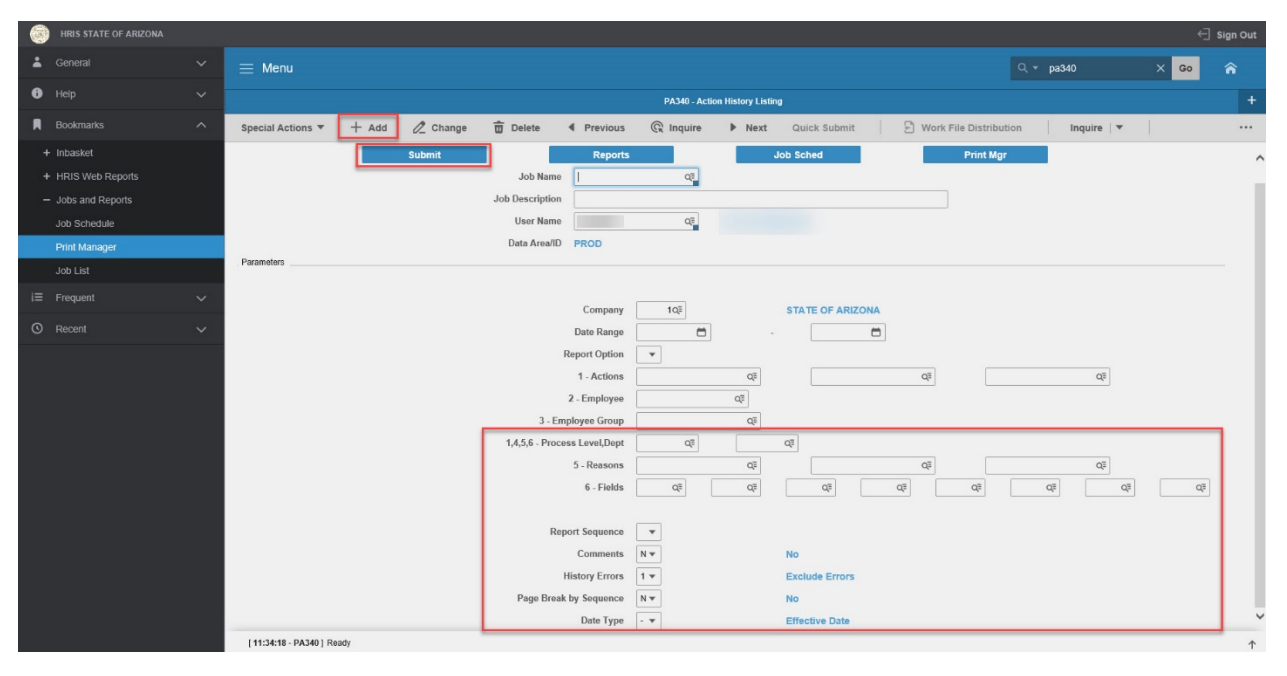

### <span id="page-5-1"></span>Steps 10-24 of 24

(Image 1, Table 2)

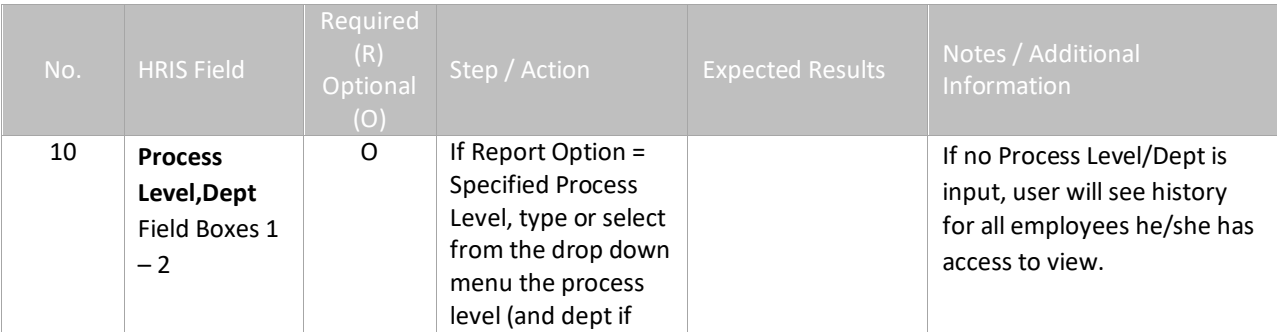

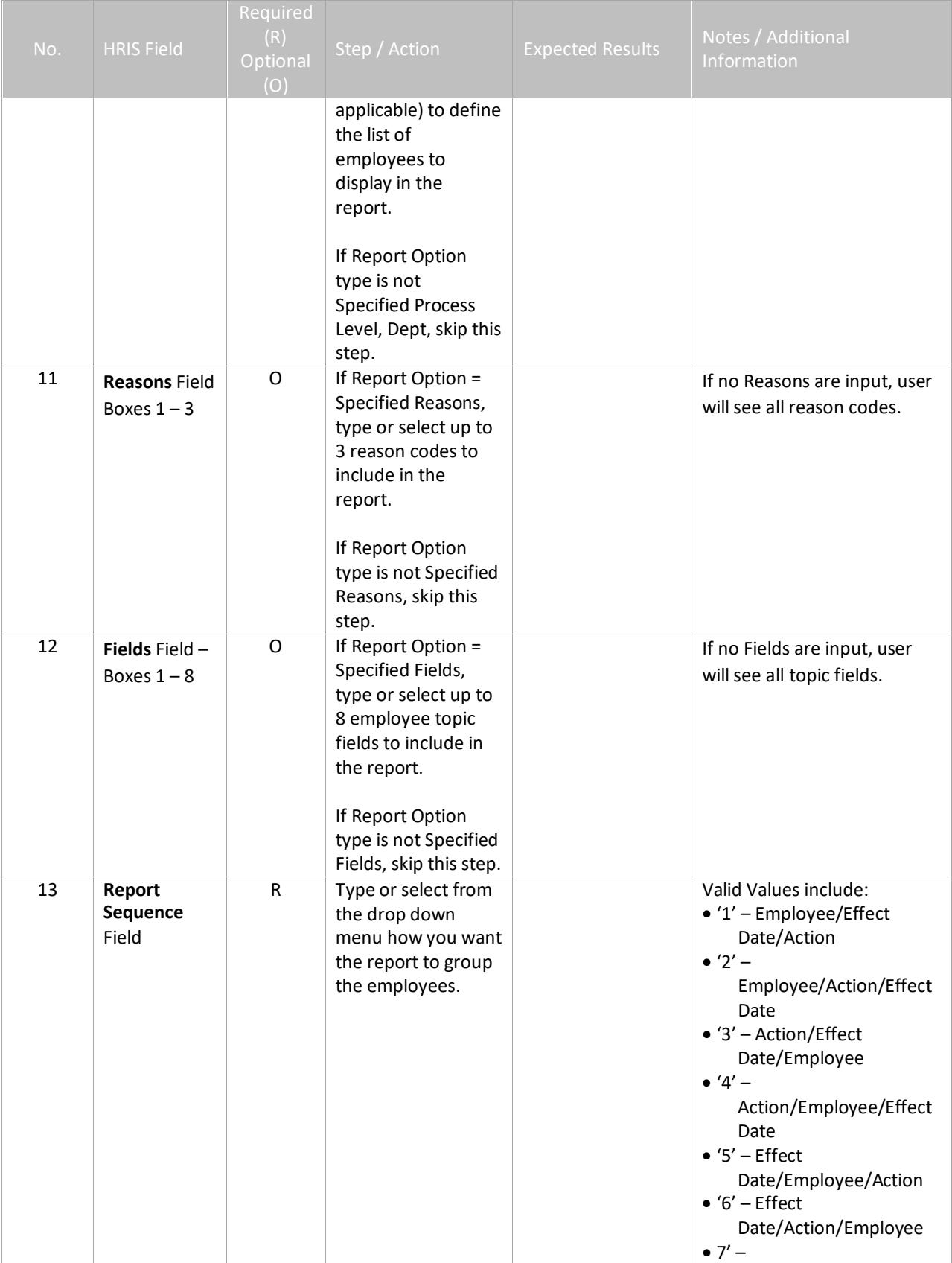

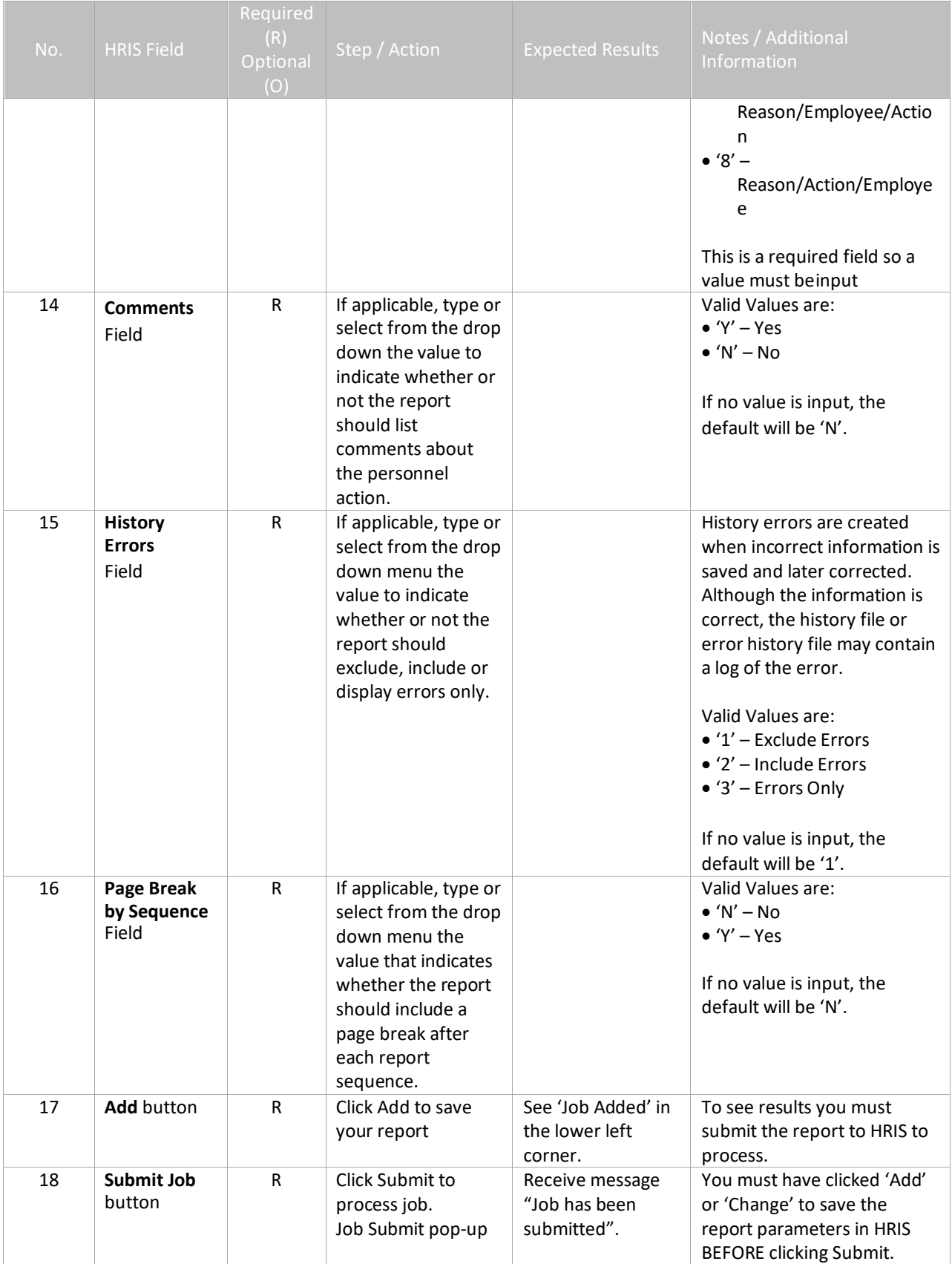

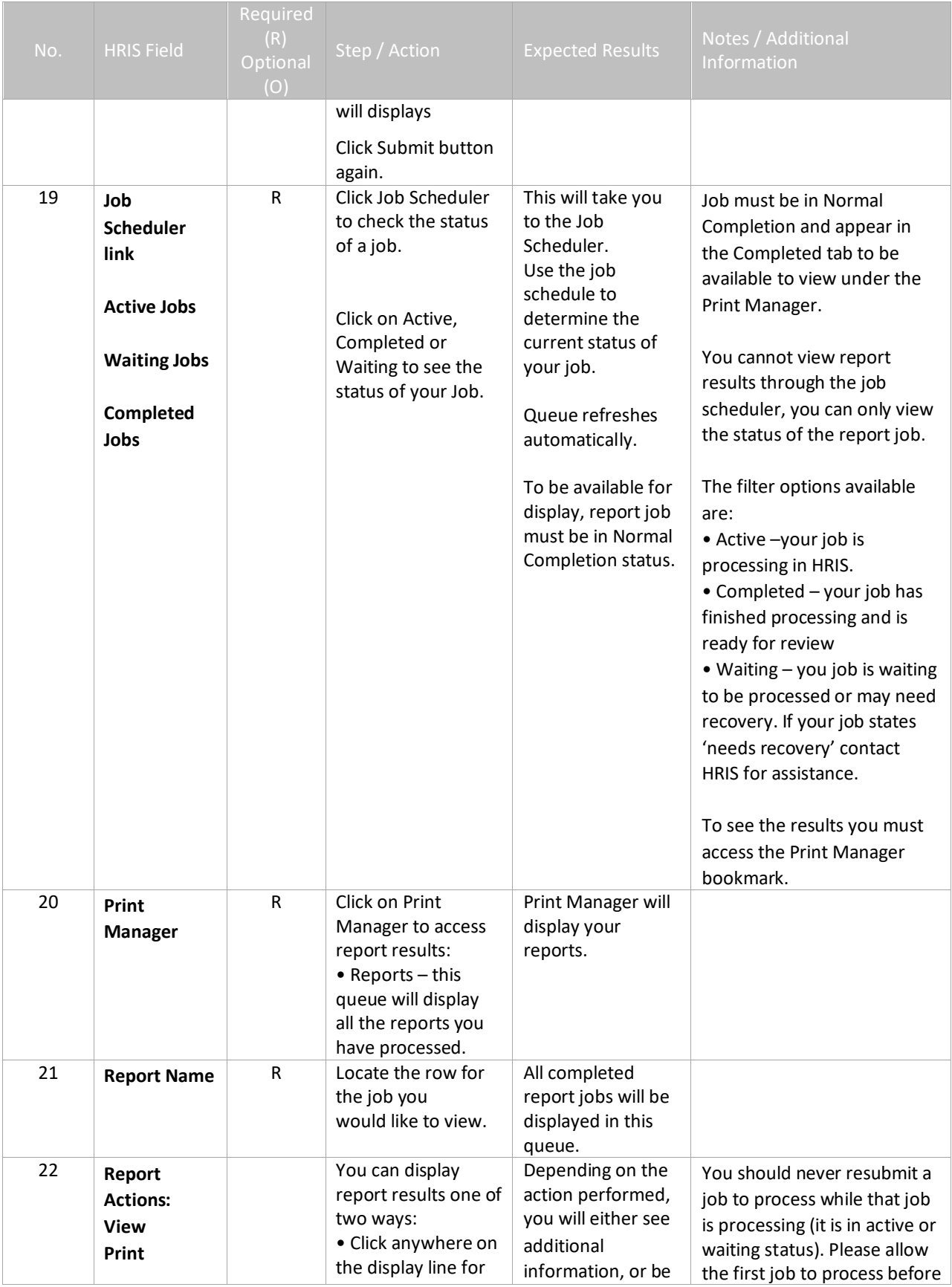

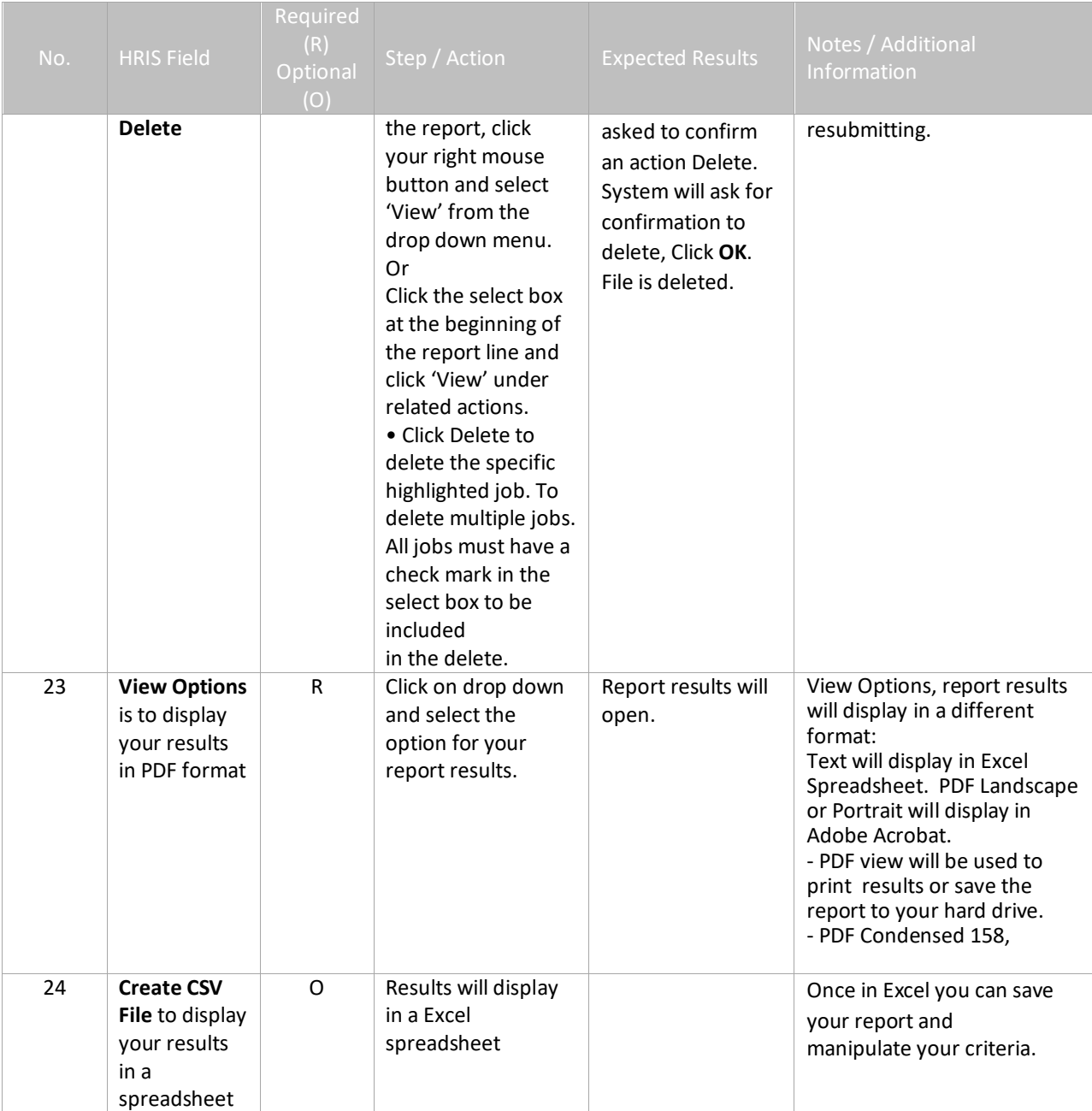

## <span id="page-10-0"></span>Results of Action History Listing (PA340), Report Image

(Image 2)

#### **Action History Listing**

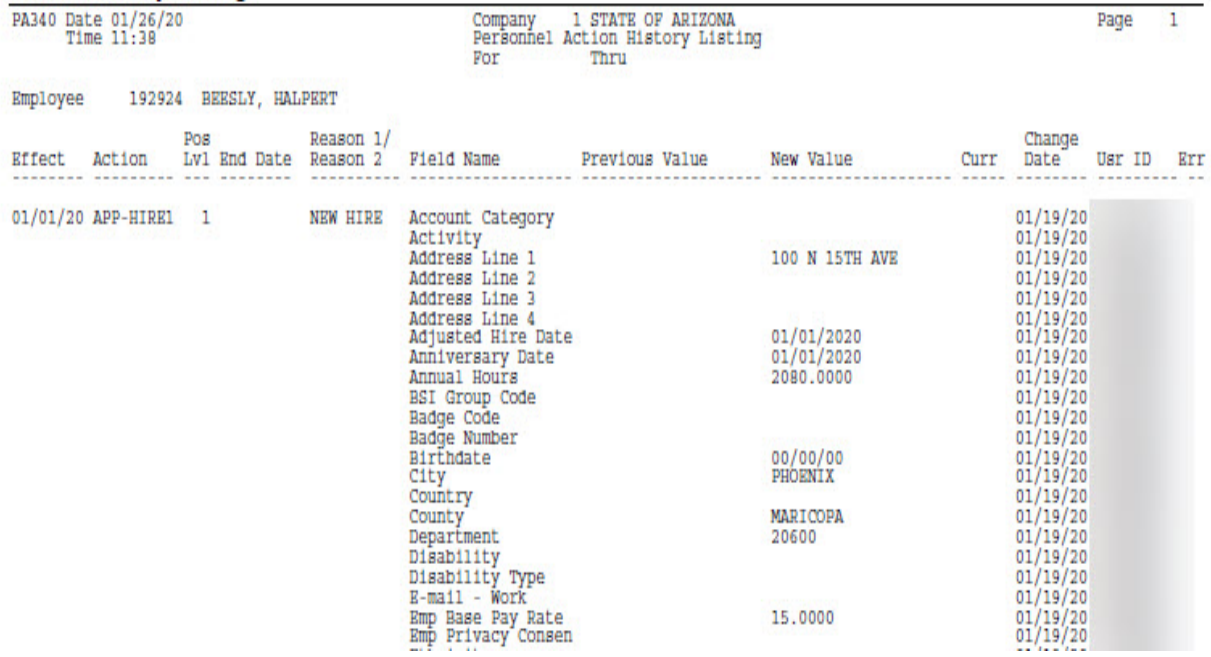